## **Attaching a Document to the RPA in 11i**

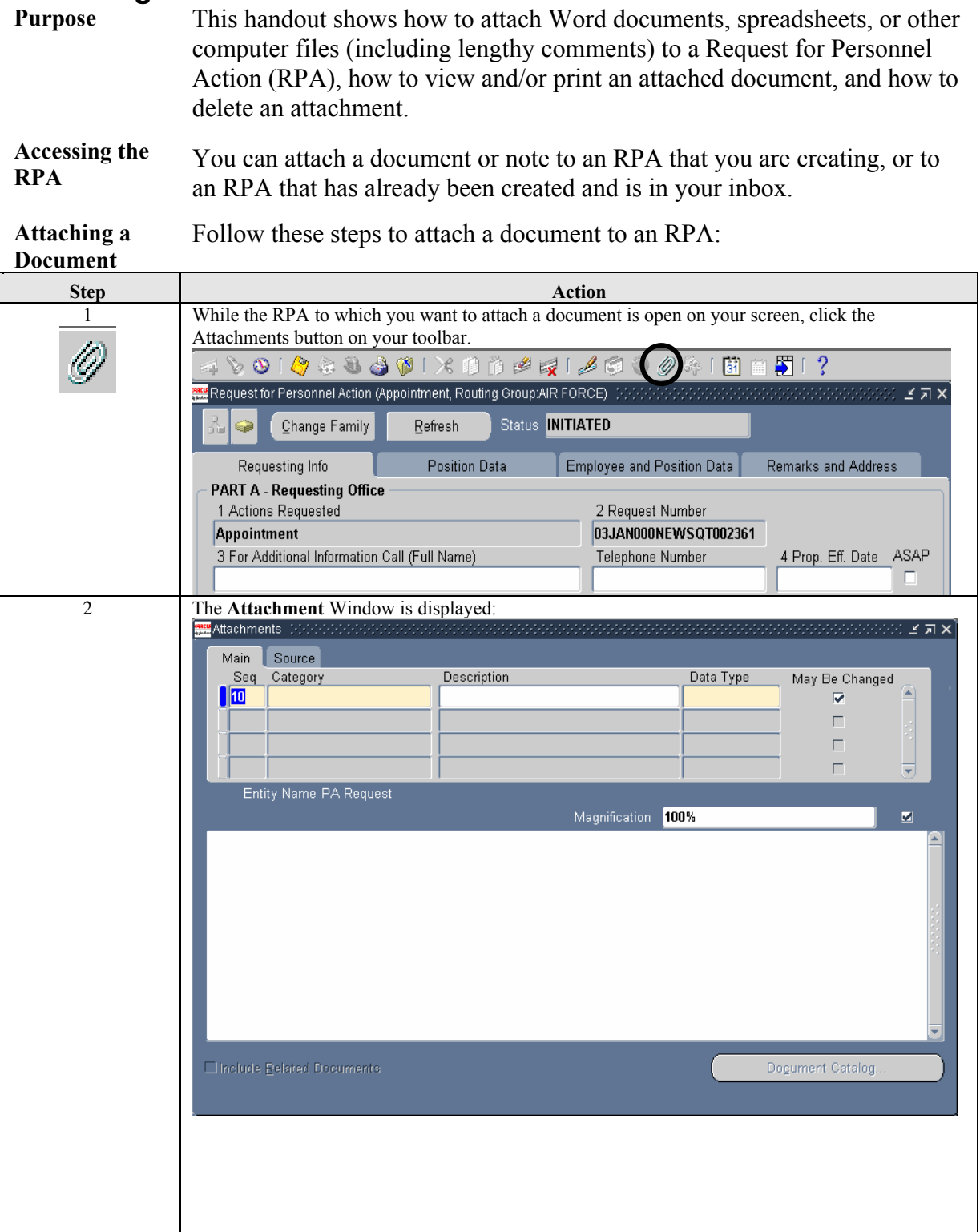

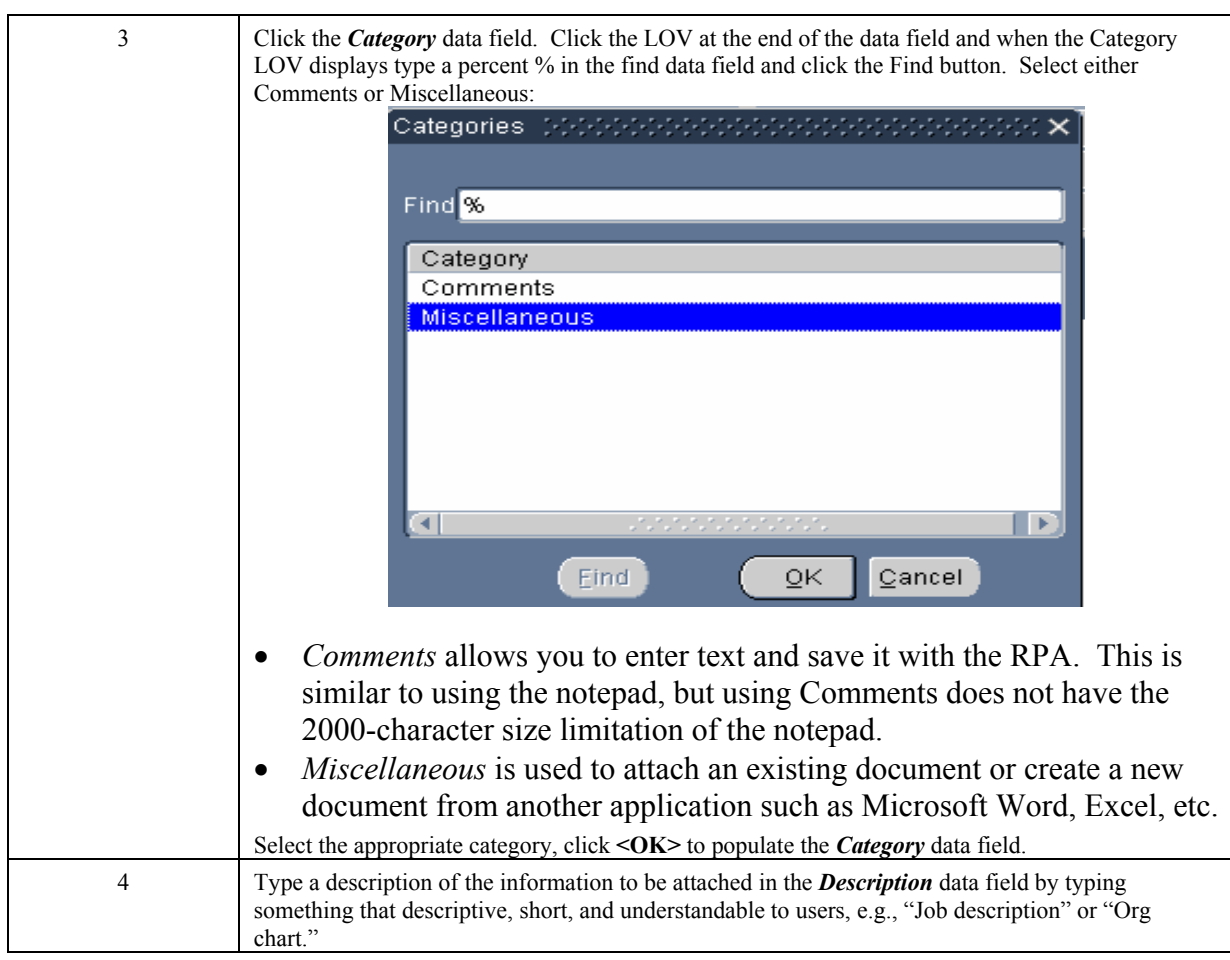

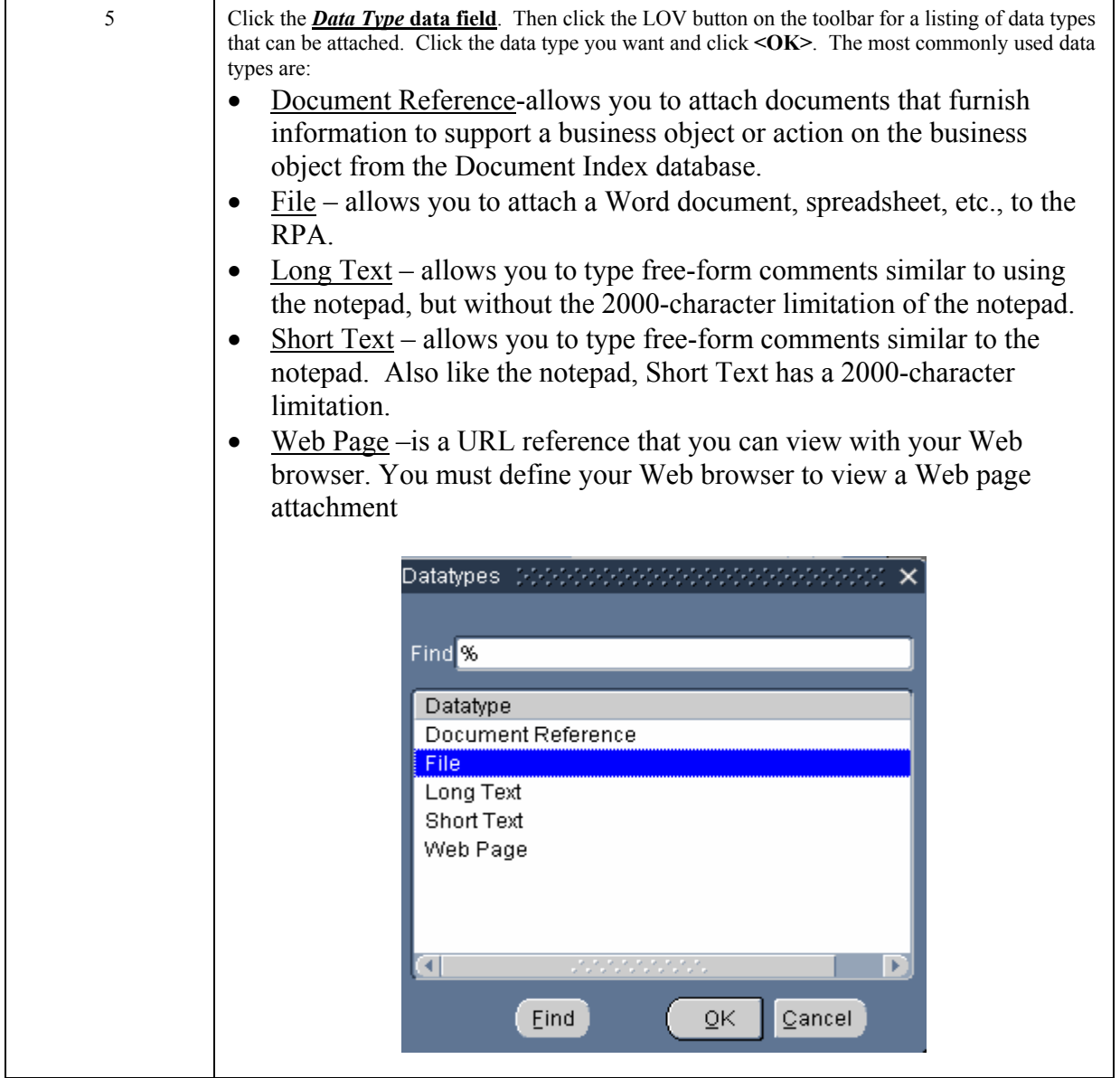

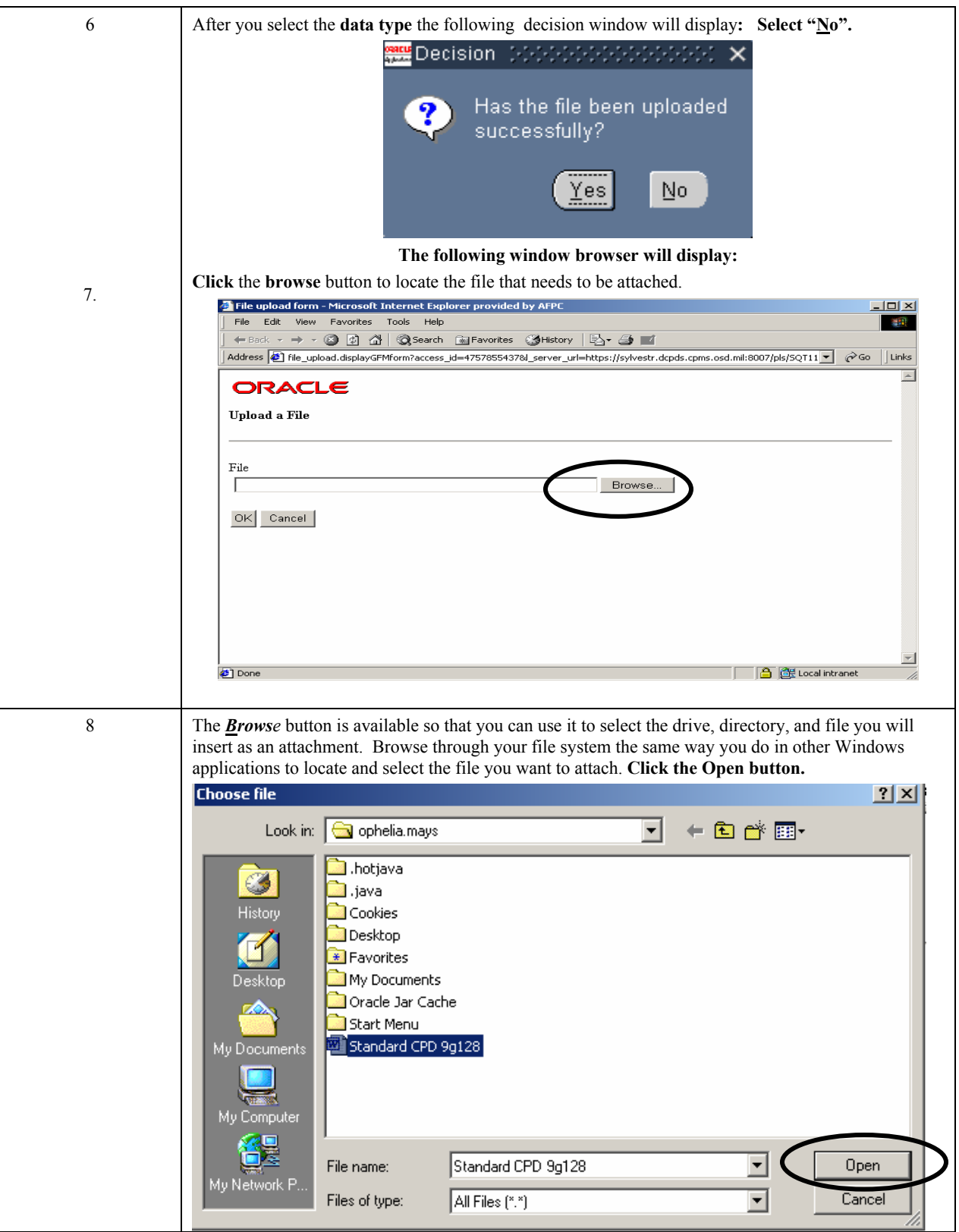

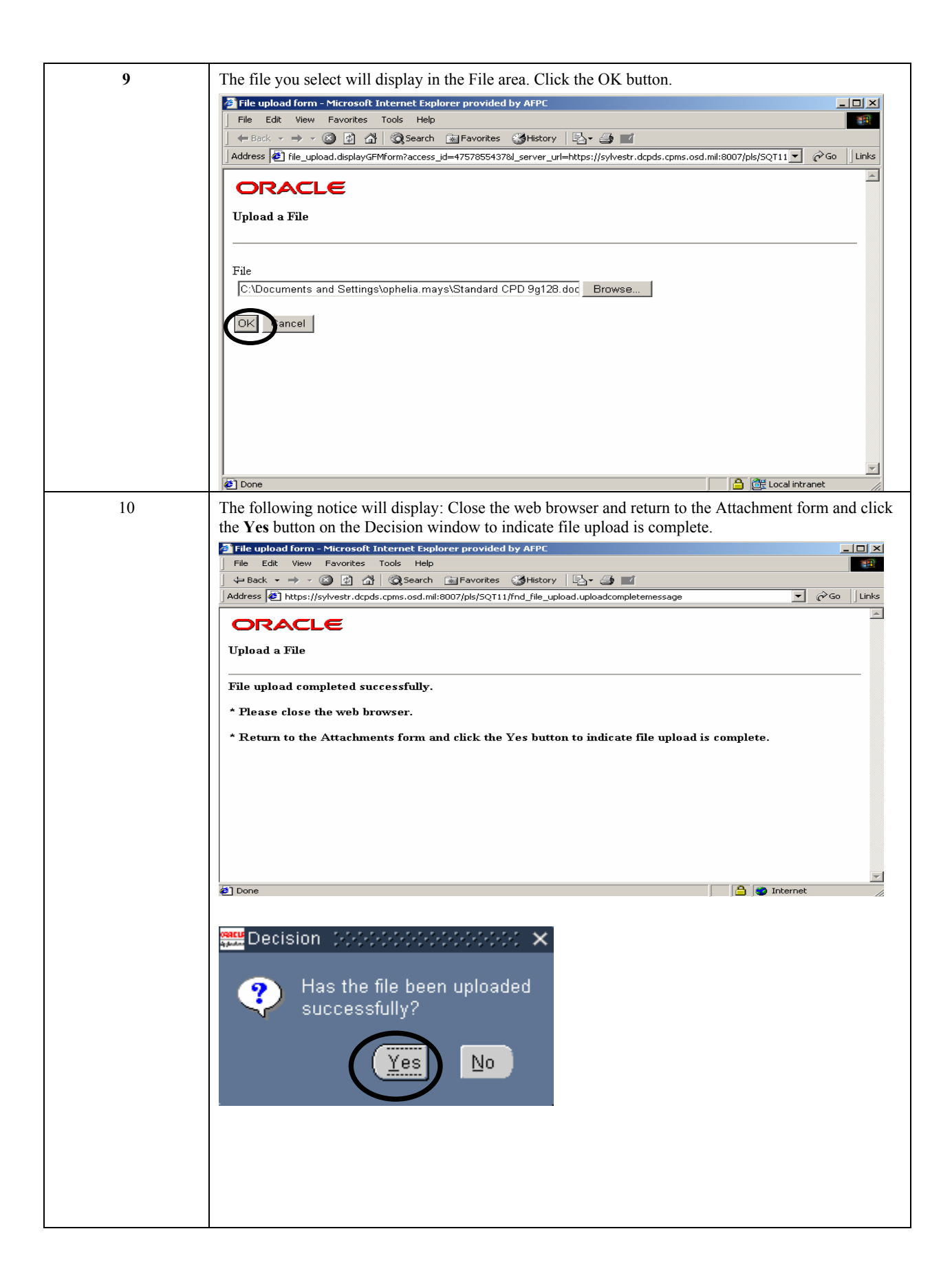

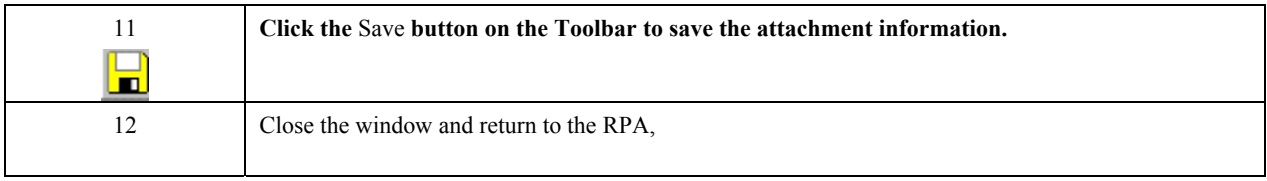

## **Viewing and printing an attachment**  Follow the steps below to view or print an attachment to an RPA.

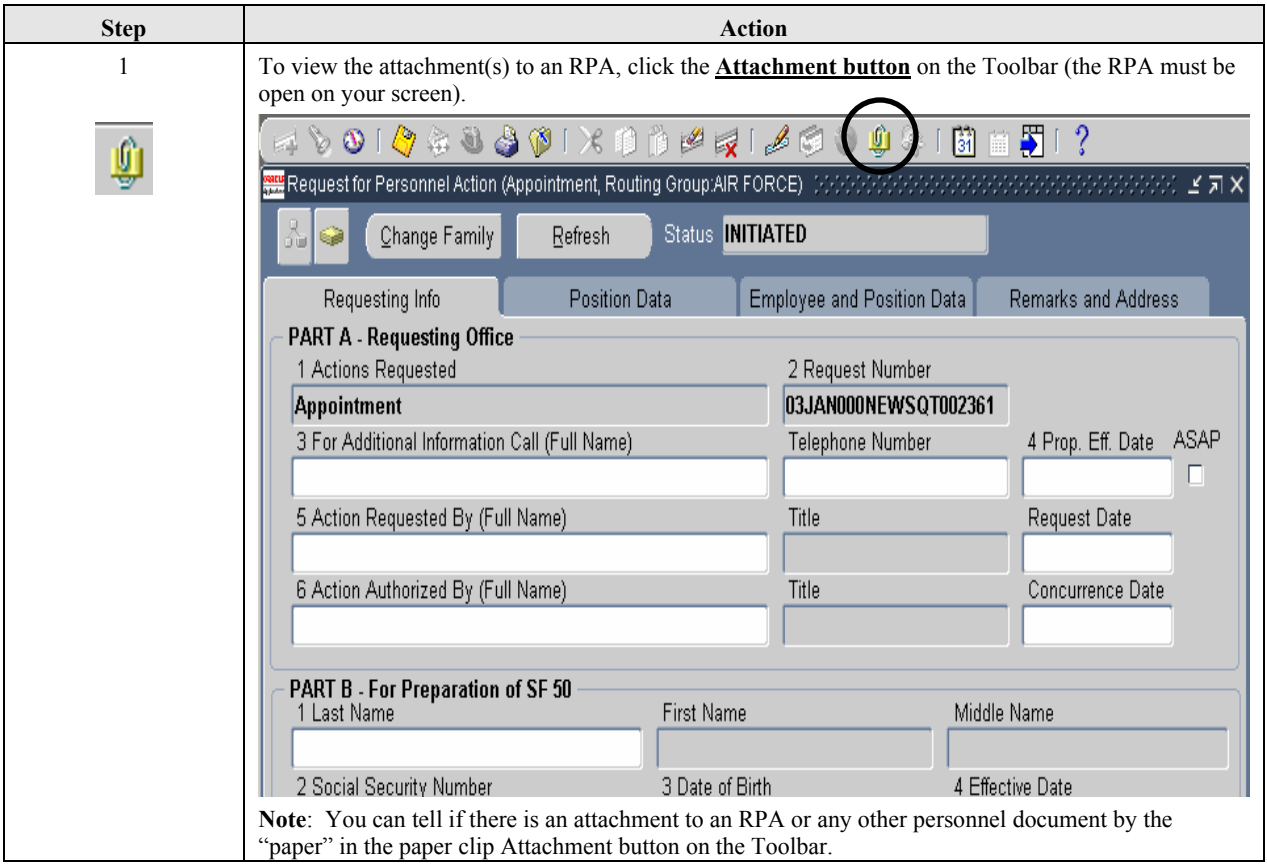

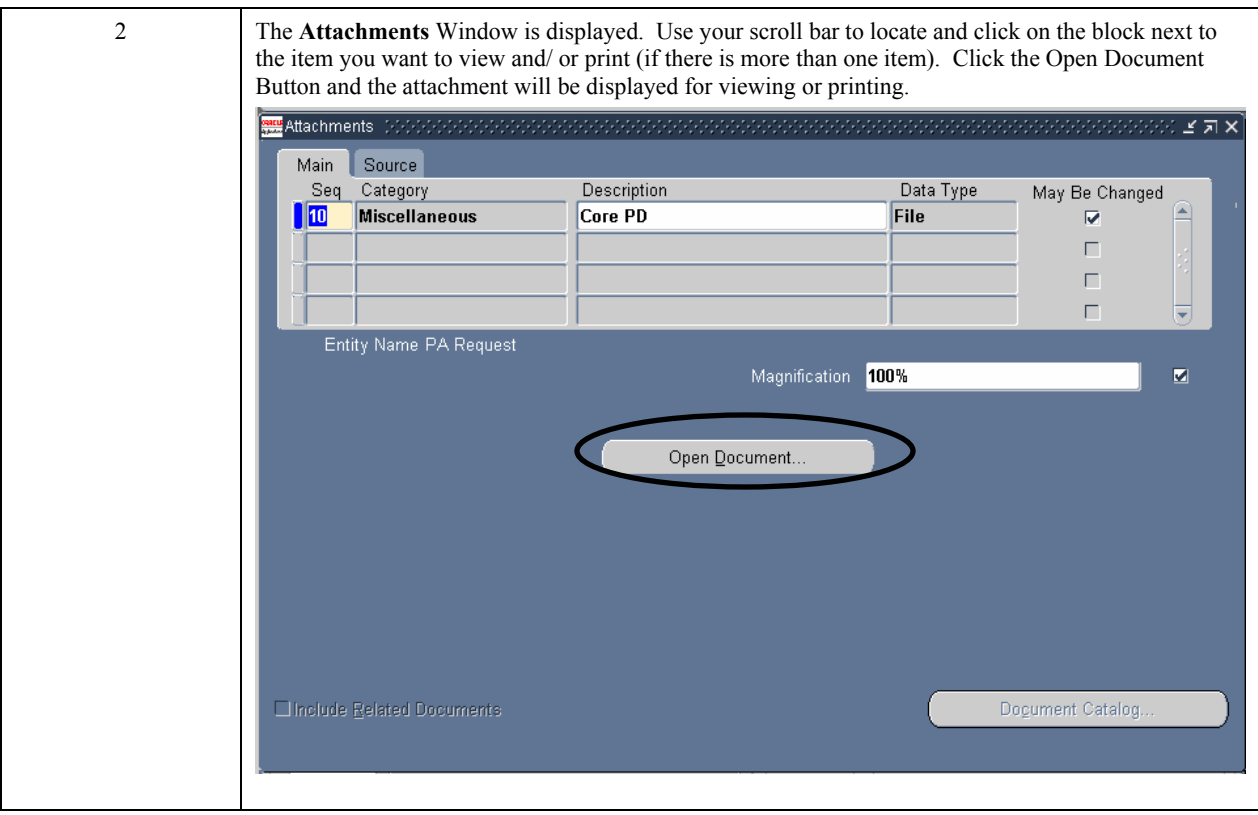

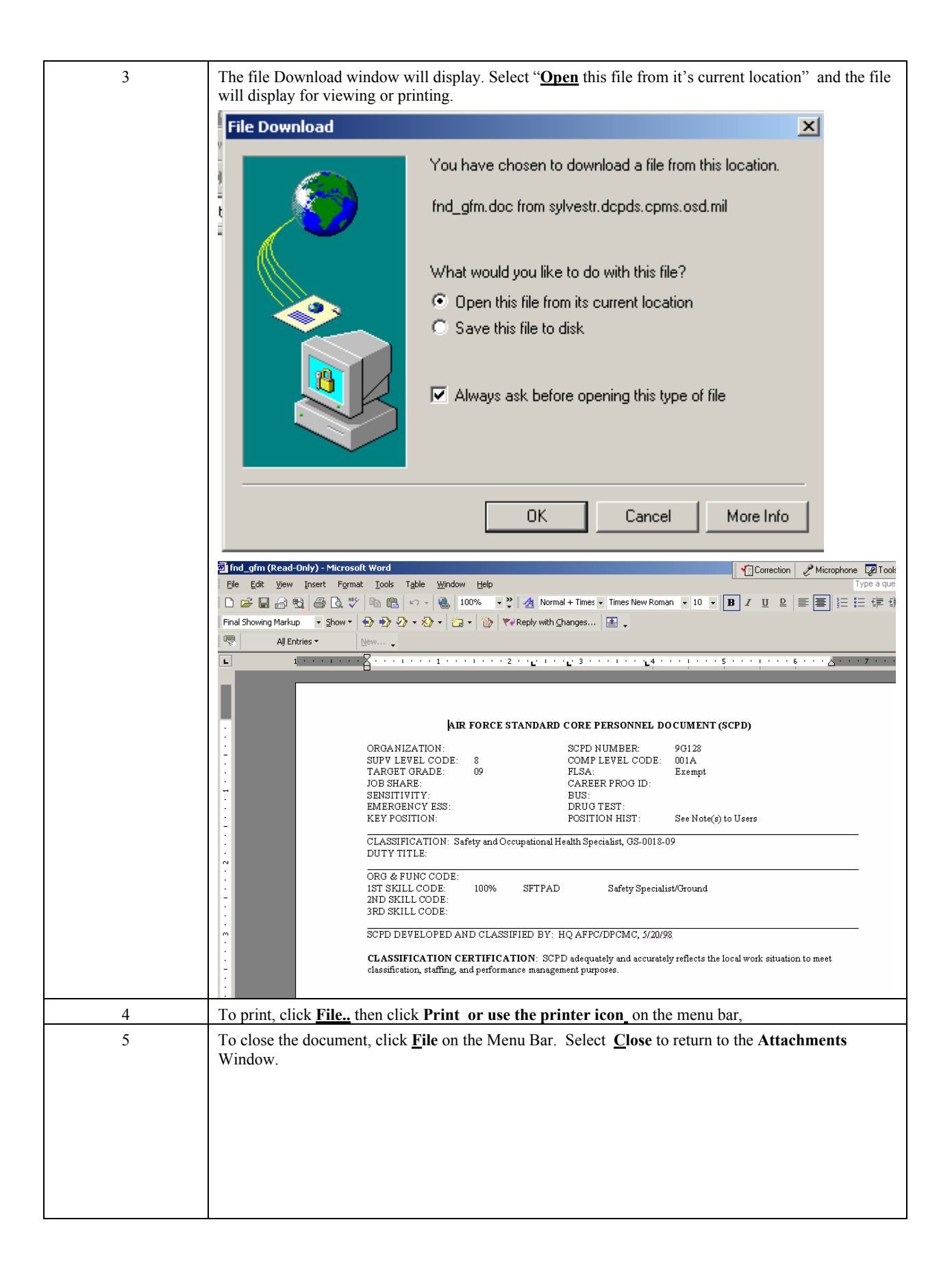

**Delete an Attachment**  To delete an attachment to an RPA, follow these steps:

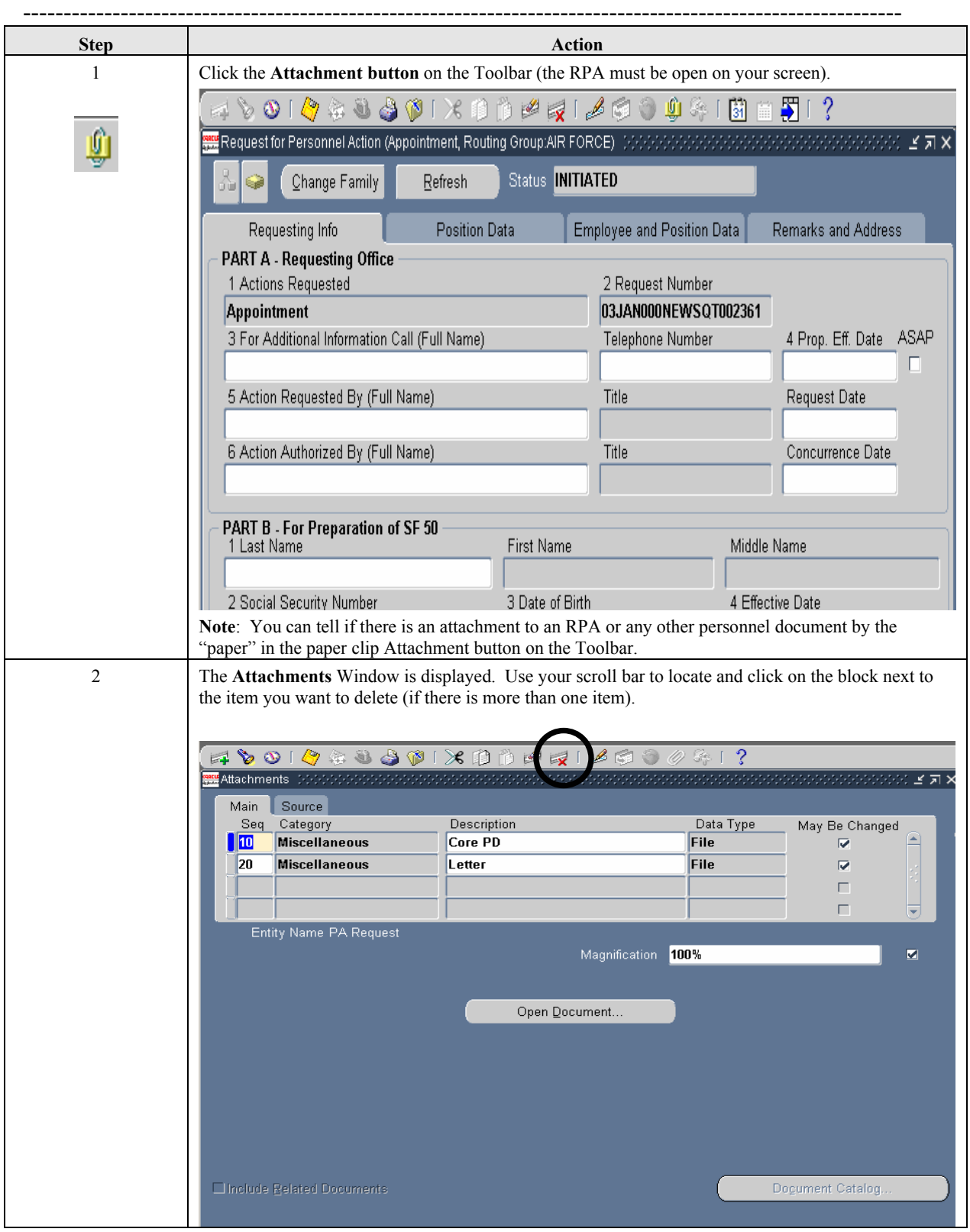

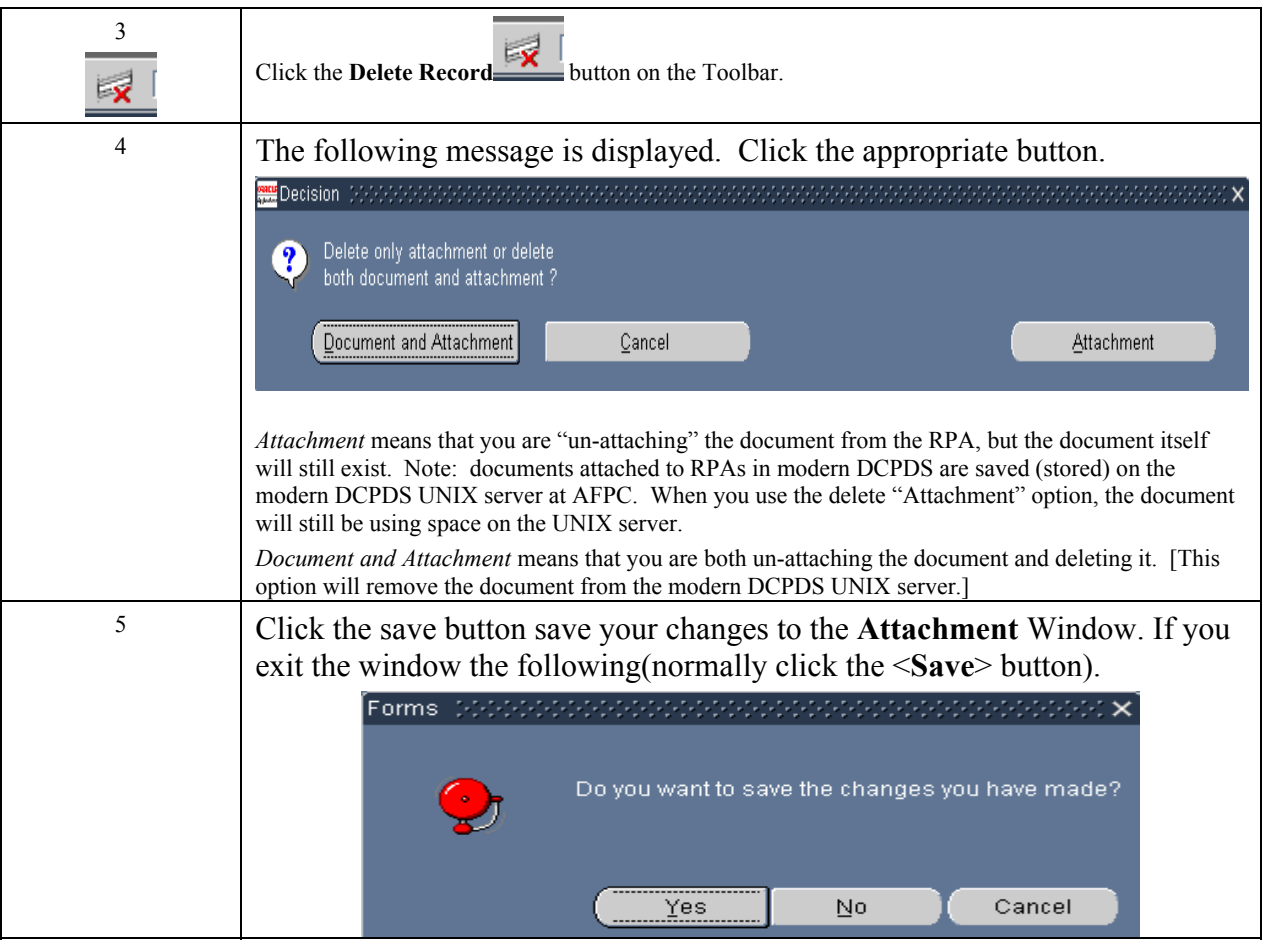